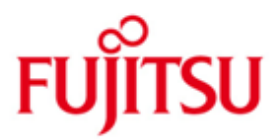

FUJITSU Software WebTransactions for OSD (Windows)

Version 7.5C Mai 2020

Freigabemitteilung

Alle Rechte vorbehalten, insbesondere gewerbliche Schutzrechte. Änderung von technischen Daten sowie Lieferbarkeit vorbehalten. Haftung oder Garantie für Vollständigkeit, Aktualität und Richtigkeit der angegebenen Daten und Abbildungen ausgeschlossen. Wiedergegebene Bezeichnungen können Marken und/oder Urheberrechte sein, deren Benutzung durch Dritte für eigene Zwecke die Rechte der Inhaber verletzen kann.

© 2020 Fujitsu Technology Solutions GmbH

Die Marke Fujitsu und das Fujitsu Logo sind Marken oder registrierte Marken von Fujitsu Limited in Japan und in anderen Ländern. BS2000 ist eine Marke von Fujitsu Technology Solutions GmbH in Europa und in anderen Ländern.

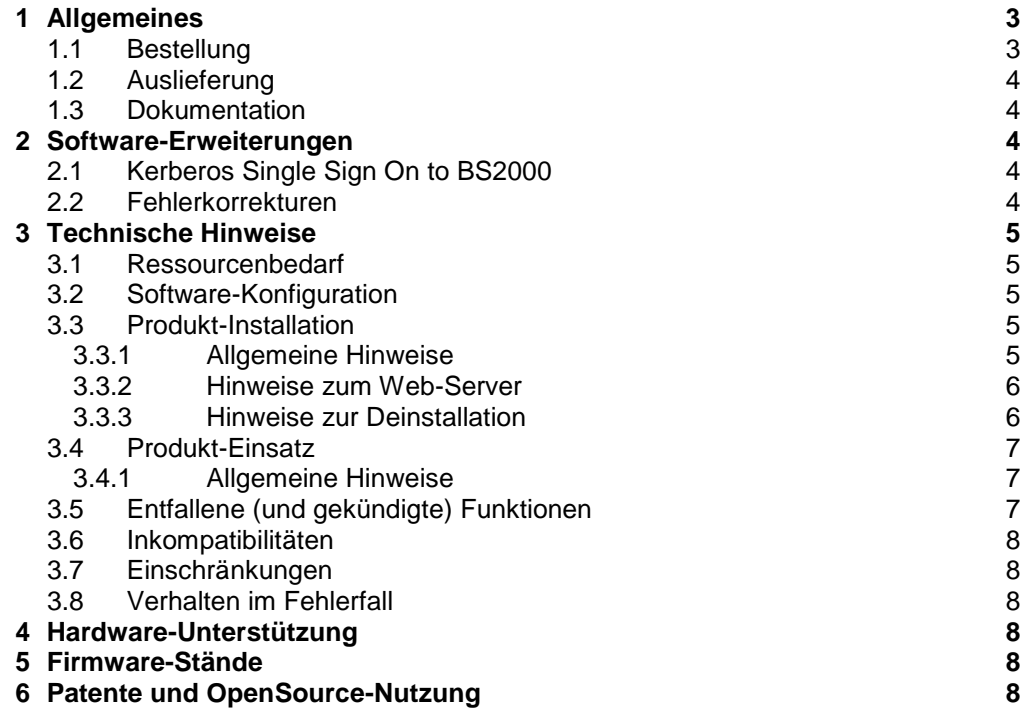

# <span id="page-2-0"></span>**1 Allgemeines**

Diese Freigabemitteilung enthält in gedrängter Form die wesentlichen Erweiterungen, Abhängigkeiten und Betriebshinweise zu WebTransactions for OSD

(Windows) 7.5C unter dem Betriebssystem Windows, die nicht im Produktblatt und in den Handbüchern vermerkt sind.  $^{\ast}$ C

Mit WebTransactions for OSD können Sie bestehende BS2000-Dialoganwendungen an das World Wide Web (WWW) anbinden. Diese Anbindung wird durch eine integrierte Terminalemulation, die wie eine 9750- oder 9763- Datenstation arbeitet, realisiert. Mit Hilfe eines Standard-Templates wird die Anwendungsoberfläche eins zu eins in HTML umgesetzt. Für die optische Gestaltung der Anwendungsoberfläche stehen zwei Wege offen. Eine auf die gesamte An-wendung wirkende Aufbereitung kann durch Veränderung der Standard-Templates erreicht werden. Eine individuelle Aufbereitung einzelner Bildschirme ist durch eine spezielle Capture-Technik möglich. Von den Bildschirmen werden "Schnappschüsse" aufgezeichnet und in entsprechende Templates umgesetzt, die wiederum individuell gestaltet werden können. Mit den Dialog Reengineering Funktionen können Dialogfolgen zusammengefasst oder aufgefächert und somit neu und ergonomischer gestaltet werden, ohne die dahinter liegende Hostanwendung in ihrer Logik oder ihren Datenstrukturen ändern zu müssen. Für alle Entwicklungsaufgaben steht Ihnen die komfortable Entwicklungsumgebung WebLab zur Verfügung.

- Der Inhalt entspricht dem Freigabestand: Mai 2020. \*C
- Änderungen gegenüber dem Freigabestand WebTransactions for OSD (Windows) 7.5B vom Dezember 2014 sind mit \*C markiert. \*C \*C

Die Freigabemitteilung wird auf dem Produktdatenträger ausgeliefert.

Diese und andere aktuelle Freigabemitteilungen sind auf der SoftBooks-DVD enthalten und online verfügbar unter [https://bs2manuals.ts.fujitsu.com](https://bs2manuals.ts.fujitsu.com/)

Werden mit dem Einsatz der vorliegenden Produktversion eine oder mehrere Vorgängerversionen übersprungen, so sind auch die Hinweise aus den Freigabemitteilungen (bzw. README-Dateien) der Vorgängerversionen zu berücksichtigen.

Die Wiedergabe von Namen, Warenbezeichnungen und dgl. in dieser Freigabemitteilung berechtigt nicht zu der Annahme, dass diese Namen/Bezeichnungen ohne weiteres von jedermann benutzt werden dürfen; oft handelt es sich um gesetzlich oder vertraglich geschützte Namen/Bezeichnungen, auch wenn sie nicht als solche gekennzeichnet sind.

## <span id="page-2-1"></span>**1.1 Bestellung**

- WebTransactions for OSD (Windows) 7.5C kann über Ihre zuständige \*C Vertriebsgesellschaft bezogen werden.
- Für WebTransactions for OSD (Windows) V7.5C gelten die allgemeinen Bedingungen zum Vertrag über die Nutzung und Betreuung von Software-Produkten. \*C

WebTransactions for OSD (Windows) ist ein Lizenzprodukt. Das Produkt darf nur mit der Anzahl Lizenzen eingesetzt werden, die vertraglich erworben (gekauft/gemietet) wurden.

### <span id="page-3-0"></span>**1.2 Auslieferung**

WebTransactions for OSD (Windows) V7.5C ist im Internet zum Download bereit-\*C gestellt. Die Adresse entnehmen Sie bitte der Lieferinformation.

Auf Wunsch erhalten Sie WebTransactions auch auf CD-ROM. Wenden Sie sich dafuer per E-Mail an [openSEAS@ts.fujitsu.com](mailto:openSEAS@ts.fujitsu.com) 

### <span id="page-3-1"></span>**1.3 Dokumentation**

Folgende Dokumentation ist für WebTransactions for OSD (Windows) V7.5 verfügbar:

- WebTransactions V7.5, Konzepte und Funktionen

- WebTransactions V7.5, Template-Sprache

- WebTransactions V7.5, Anschluss an OSD-Anwendungen

Ergänzende Handbücher für WebTransactions V7.5:

- WebTransactions V7.5, Zugriff auf dynamische Web-Inhalte
- WebTransactions V7.5, Client-APIs für WebTransactions
- WebTransactions V7.5, Web-Frontend für Web Services

Diese Dokumentation sowie weitere Freigabemitteilungen und README-Dateien sind im Internet unter [https://bs2manuals.ts.fujitsu.com](https://bs2manuals.ts.fujitsu.com/) verfügbar.

Zu diesen Handbüchern kann es zusätzlich README-Dateien geben. Sie enthalten Änderungen und Erweiterungen zum Handbuch des jeweiligen Produktes.

Die Handbücher und README-Dateien werden als CHM-Dateien auf dem Produkt-Datenträger ausgeliefert.

## <span id="page-3-2"></span>**2 Software-Erweiterungen**

Im Folgenden werden nur die Erweiterungen bzw. Verbesserungen gegenüber der Vorgängerversion WebTransactions for OSD (Windows) V7.5B beschrieben.

## <span id="page-3-3"></span>**2.1 Kerberos Single Sign On to BS2000**

- Mit SECOS V5 (und höher) können BS2000-Anwendungen Kerberos-\*C
- Authentifizierungen anstelle eines Passworts anfordern. Die Nutzung von Ker-\*C
- beros ermöglicht einen Single-Sign-On zu verschiedenen Anwendungen. \*C

WebTransactions for OSD V7.5C unterstützt V1.0 des BS2000 Kerberos-\*C

Authentifizierungsprotokolls und damit ein Single-Sign-On zur TIAM-Anwendung \*C \$DIALOG. \*C

Mehr Informationen zur SSO Funktion von WebTransactions for OSD finden Sie \*C unter \*C

\*C <http://ts.fujitsu.com/products/software/openseas/webtransactions.html>

## <span id="page-3-4"></span>**2.2 Fehlerkorrekturen**

- Problem gelöst: Admin-Sitzung startet nicht (auf Windows 2019) \*C
- Problem gelöst: F5 in Admin-Sitzung führt zu Fehlermeldung \*C
- Problem gelöst: fehlerhafte HTTP Protokollversion im HTTP Adapter \*C

# <span id="page-4-0"></span>**3 Technische Hinweise**

### <span id="page-4-1"></span>**3.1 Ressourcenbedarf**

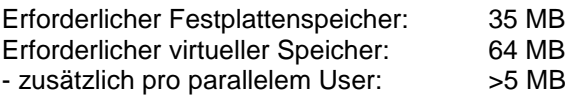

## <span id="page-4-2"></span>**3.2 Software-Konfiguration**

- WebTransactions for OSD (Windows) V7.5C wird an Servern freigegeben mit: \*C - Windows Server 2012 R2
- Windows Server 2016 \*C
- Windows Server 2019 \*C

Weitere Softwarevorausetzungen:

- WWW Server mit CGI und/oder ISAPI interface.

Für automatische Masken-Konvertierung:

- IFG V8.3A (IFG ist auf jedem BS2000-Server ablauffähig)

- Produkt zur binären Übertragung codierter Daten zwischen Windows und BS2000 (z.B.. ftp oderr openFT)

Für eigene User-Exits: - Entwicklungsumgebung zur Erzeugung einer Windows DLL

Für Java-Integration (optional):

 $^{\star}$ C  $-$  JAVA as of V1.6

## <span id="page-4-3"></span>**3.3 Produkt-Installation**

Die Installation ist im WebTransactions Handbuch "Anschluss an OSD-Anwendungen" in Kapitel 2 beschrieben.

#### <span id="page-4-4"></span>**3.3.1 Allgemeine Hinweise**

Um eine Installation durchführen zu können muss der WebTransactions installer unter einer Administratorkennung mit abgeschaltetem UAC (User Account Control) gestartet werden.

- WebLab: \*C
- WebTransactions WebLab (Windows) V7.5C ist auf allen Systemen ablauffähig, \*C
- die von Windows 8.1/10, Windows Server 2012R2/2016/2019 unterstützt wer-\*C
- den. \*C

Im Unterverzeichnis webtav75 im Document-Root-Verzeichnis des Web-Servers ist die Datei WebLab75.msi abgelegt.

Die Datei kann heruntergeladen werden unter der Adresse

**Fehler! Linkreferenz ungültig.**

Anfordern der Lizenzen:

Um die Lizenzen einzustellen ist ein Lizenzkey erforderlich. Starten Sie die Server-Administration, wählen Sie den Punkt Licenses und folgen Sie den Instruktionen.

#### <span id="page-5-0"></span>**3.3.2 Hinweise zum Web-Server**

Der für die WebTransactions Anwendungen benützte WebServer muss für das WebTransactions Installationsverzeichnis, für das Verzeichnis webtav75 im Document-Root-Bereich des Webservers und für die zu erstellenden Basisverzeichnisse schreibberechtigt sein.

Für den Document-Root-Bereich von Apache Webservern muss zusätzlich die Einstellung "Options Indexes FollowSymLinks" aktiviert werden.

Das Installationsverzeichnis von WebTransactions enthält:

- ausführbare Dateien, die das Recht zum Ausführen von Dateien benötigen (z.B..: <install>\lib\WTHolder.exe)
- Konfigurationsdateien, die gelesen und geschrieben werden (z.B..: <install>\config\wtaccess)
- Verzeichnisse, in denen Dateien und Unterverzeichnisse erzeugt, gelesen, ge schrieben und gelöscht werden
- (z.B.: <install>\admin\tmp)

Berechtigungen für Unterverzeichnisse/Dateien im Installationsverzeichnis: (nicht aufgeführte Unterverzeichnisse benötigen nur Leserechte)

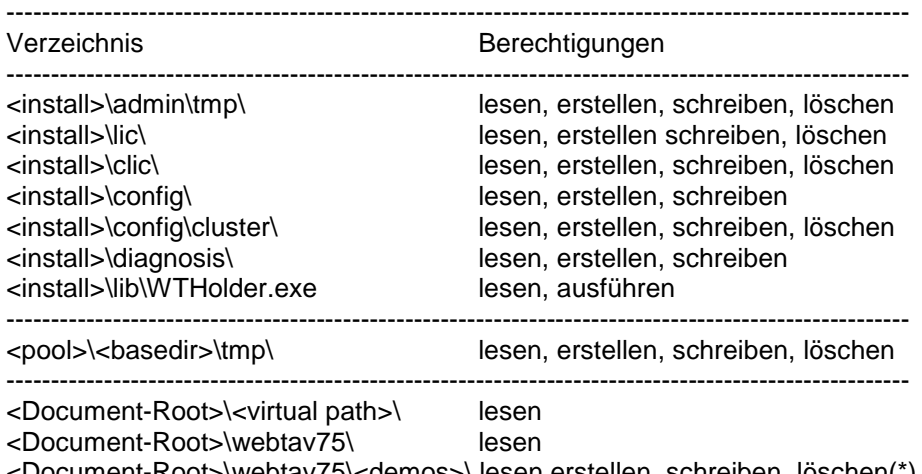

ument-Root>\webtav75\<demos>\ lesen,erstellen, schreiben, löschen(\*) ----------------------------------------------------------------------------------------------------

(\*) Nur falls die demos (JavaDemo, PortalDemo, ShoppingDemo) installiert sind.

Um Sicherheitsprobleme zu vermeiden wird empfohlen die demos nur in einer Testumgebung zu installieren.

Mehr Informationen zu Konfigurationseinstellungen des Microsoft Internet Information Servers finden Sie unter

<http://ts.fujitsu.com/products/software/openseas/webtransactions.html>

#### <span id="page-5-1"></span>**3.3.3 Hinweise zur Deinstallation**

Alle Einstellungen der Administration bleiben bei der Deinstallation erhalten. Das betrifft die Dateien <install>/config/wtaccess mit den Administrationsdaten für die Kennungs-, Zugriffs- und Anwendungsverwaltung und ebenso alle Clusterda-teien <install>/config/cluster/\*.

Ggf. löschen Sie nach der Deinstallation diese Dateien.

Falls eine komplette Deinstallation gewünscht wird unterstützt der WiX installer das vollständige Löschen aller WebTransactions Dateien. Um dies zu erreichen starten Sie den WebTransactions MSI installer und wählen Sie "Alles löschen".

## <span id="page-6-0"></span>**3.4 Produkt-Einsatz**

Wenn WebTransactions mit dem Microsoft Internet Information Server eingesetzt werden soll, muss für einen Einsatz von mehr als ca. 60 parallelen Usern die Einstellung für den Desktop Heap vergrößert werden.

Dazu setzen Sie mit regedt32 in der Registry in HKEY\_LOCAL\_MACHINE\System\CurrentControlSet\Control\Session Manager\SubSystems\Windows den Wert <zzzz> SharedSection=<xxxx>,<yyyy>,<zzzz> (üblicherweise 512 oder nicht gesetzt) auf den neuen Wert 4096 auf starten Sie den Server neu. Bitte beachten Sie, dass Microsoft darauf hinweist, dass Probleme, die von einer falschen Verwendung des Windows-Registrierungseditors herrühren möglicherweise nicht behoben werden können.

Die Terminierung nicht beendeter Sessions erfolgt über die WebTransactions Administration. Die Sessions können nicht mit dem Task-Manager beendet werden.

#### <span id="page-6-1"></span>**3.4.1 Allgemeine Hinweise**

Demos:

Mit dem Link **Fehler! Linkreferenz ungültig.** können die mit ausgelieferten Beispiele gestartet werden.

WebLab/externe HTML-Editoren:

Bei Einsatz externer HTML-Editoren ist deren Verträglichkeit mit den Templates von WebTransactions zu prüfen.

Generell dürfen bei Verwendung externer HTML-Editoren keine geschachtelten WTML-Tags verwendet werden.

Web-Browser:

Um für WebLab Mozilla Firefox als Browser nutzen zu können wird in WebLab unter Optionen/Einstellungen/Programme der Applikationsname "firefox" eingetragen.

Bei der Verwendung von Mozilla Firefox kann es zu einer Überschreitung der maximalen Länge der URL kommen. Um dies zu vermeiden, sollte man den Pfad des Basisverzeichnisses kurz halten.

Java:

Java Ausgaben nach java.lang.System.out gehen bei eingeschaltetem Trace nach stderr statt nach stdout.

Tritt beim Initialisieren der Java-VM folgender Fehler auf "Error occurred during initialization of VM .Signal chaining not allowed for VM interrupt signal, try -XX:+UseAltSigs.", so muss vor dem ersten Java-Aufruf (x=new WT\_JAVA.....) die Option '-XX:+UseAltSigs' gesetzt werden. Sie kann entweder neu gesetzt werden mit "WT\_SYSTEM.JAVA\_OPTIONS=new Array('-XX:+UseAltSigs');" oder eventuell bestehende Optionen müssen erweitert werden.

## <span id="page-6-2"></span>**3.5 Entfallene (und gekündigte) Funktionen**

---

### <span id="page-7-0"></span>**3.6 Inkompatibilitäten**

---

### <span id="page-7-1"></span>**3.7 Einschränkungen**

---

## <span id="page-7-2"></span>**3.8 Verhalten im Fehlerfall**

Im Fehlerfall werden zu Diagnosezwecken folgende Fehlerunterlagen benötigt:

- Genaue Beschreibung der Fehlersituation und Angabe, ob und wie der Fehler reproduzierbar ist
- Templates und evtl. Felddateien
- Holder-Trace (z.B. über WebLab)
- Aufzeichnung der Kommunikation mit dem Host (Emulations Trace)
- Eventuell vorhandene Dateien im Verzeichnis diagnosis im WebTransactions- Installationspfad.
- System dumps / cores (falls vorhanden)
- System traces (falls vorhanden)
- Wtgate traces (falls vorhanden)

# <span id="page-7-3"></span>**4 Hardware-Unterstützung**

- WebTransactions for OSD (Windows) V7.5C ist auf allen Servern ablauffähig, die von \*C
	- Windows Server 2012R2,
- Windows Server 2016 \*C
- Windows Server 2019 \*Cunterstützt werden.

# <span id="page-7-4"></span>**5 Firmware-Stände**

---

# <span id="page-7-5"></span>**6 Patente und OpenSource-Nutzung**

WebTransactions Protected by U.S. patent 6,725,254, German patent DE 198 14 859

OpenSource module libc License: GNU Lesser General Public License (LGPL) <http://www.gnu.org/licenses/licenses.html>

OpenSource module Zip/UnZip License: <http://www.infozip.sourceforge.net/license.html> OpenSource module Expat (XML Parser) License contained in package (COPYING): "...Permission is hereby granted, free of charge, to any person obtaining a copy of this software and associated documentation files (the "Software"), to deal in the Software without restriction, inclu ding without limitation the rights to use, copy, modify, merge, publish, distribute, sublicense, and/or sell copies of the Software..."

#### OpenSource module BCG ControlBar Library License documented in source: "... You may use, compile or redistribute it as part of your application for free..."

OpenSource module OpenLDAP

 License: <http://www.openldap.org/software/release/license.html>

OpenSource module OpenSSL License: <http://www.openssl.org/source/license.html>

OpenSource module SASL2

 License: <http://www.cyrusimap.org/imap/download/getcyrus.html?highlight=license#licensing>

Freeware module ScriptX, free basic version

 License: <http://scriptx.meadroid.com/license-pricing/free-deployment.aspx>